## Seri/Lot Numaralarında Son Kullanma Tarihi Kontrolü

2.50.00.00 versiyon ile beraber gelen Seri ve lot numaralarının son kullanma tarihine göre çıkışın yapılmasının engellenmesi veya çıkış esnasında uyarı yapılmasına dair uygulama hakkındaki ayrıntılı bilgiye bu makalemizi inceleyerek ulaşabilirsiniz.

Logo ürünlerinde Seri ve lot numaralarının son kullanma tarihine göre çıkış işlemlerinin engellenmesi veya uyarı verilmesi sağlanır. Bu kapsamda Satış Dağıtım parametrelerine "Seri/Lot No Son Kullanma Tarihine Göre Çıkış İşlemini Durdur" ve "Seri/Lot No Son Kullanma Tarihine Göre Çıkış İşlemini Durdurma Gün Sayısı" parametreleri eklenmiştir.

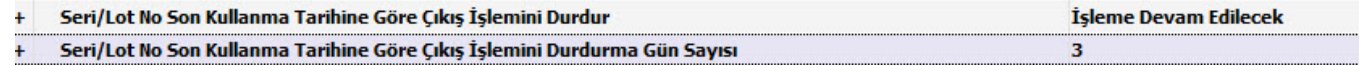

"Seri/Lot No Son Kullanma Tarihine Göre Çıkış İşlemini Durdur" parametresi; İşleme Devam Edilecek, Kullanıcı Uyarılacak ve İşlem Durdurulacak seçeneklerinden oluşmaktadır. "Seri/Lot No Son Kullanma Tarihine Göre Çıkış İşlemini Durdurma Gün Sayısı" parametresinde ise gün sayısı değeri girilmelidir. Buraya girilen değer ile beraber fiş tarihi ile seri ve lotların son kullanma tarihi arasındaki fark hesaplanarak sadece faturalar ve irsaliyelerde kontrol yapılacaktır.

Yukarıda seçilmiş parametre değerlerine göre bir örnek yapacak olursak eğer 14.12.2018 tarihinde, son kullanma tarihi 15.12.2018 olan seri numarası takipli bir ürünü satış için fatura satırına seçelim.

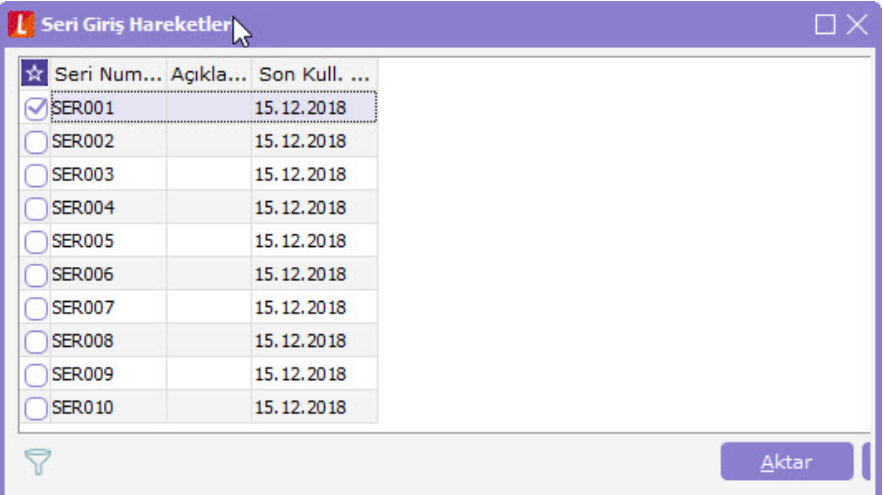

Bu faturayı kaydettiğimizde ise aşağıda göründüğü gibi "Son Kullanma Tarihi Uymayan Seri No/Lot No/Stok Yeri Satırları" başlığına sahip bir ekrana gelecektir. Bu ekranda seri/lot takipli ürünün Tipi, Kodu, Açıklaması, Varyantlı ürünler için Varyant Kodu, Varyant Açıklaması, Miktar, Birim, Birim Fiyat bilgileri listelenmektedir. İlgili parametre "Kullanıcı Uyarılacak" seçeneği ile kaydedildiği için "Kaydet" butonu bu ekranda yer almakta olup bu butona basılarak fiş girişi sağlanabilir ya da "Vazgeç" butonu ile fişin kaydedilmesi iptal edilebilir.

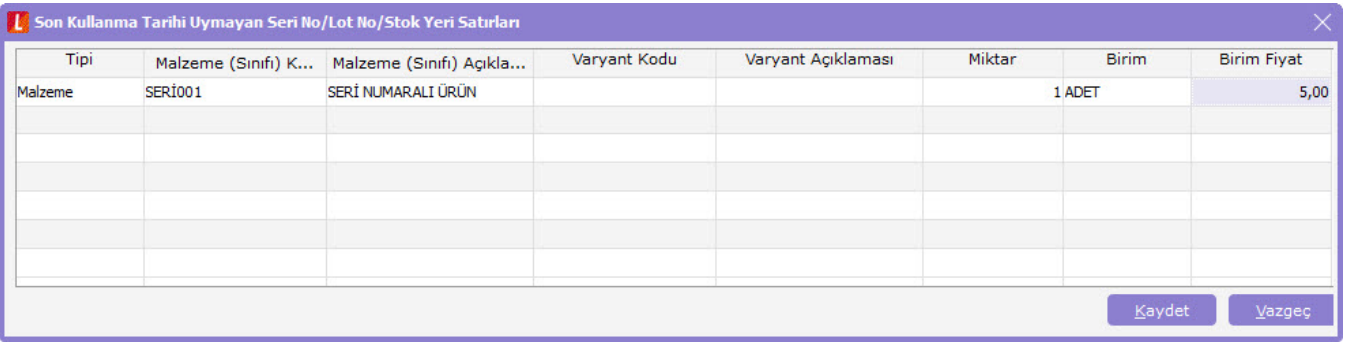

"Seri/Lot No Son Kullanma Tarihine Göre Çıkış İşlemini Durdur" parametresi "İşlem Durdurulacak" olarak seçildiği durumlarda ise açılan uyarı ekranında sadece "Kapat" butonu yer almaktadır. Bu butona basılarak fatura /irsaliye girişi iptal edilebilir ya da son kullanma tarihi uygun olan farklı bir seri/lot numarası fişe seçilebilir.

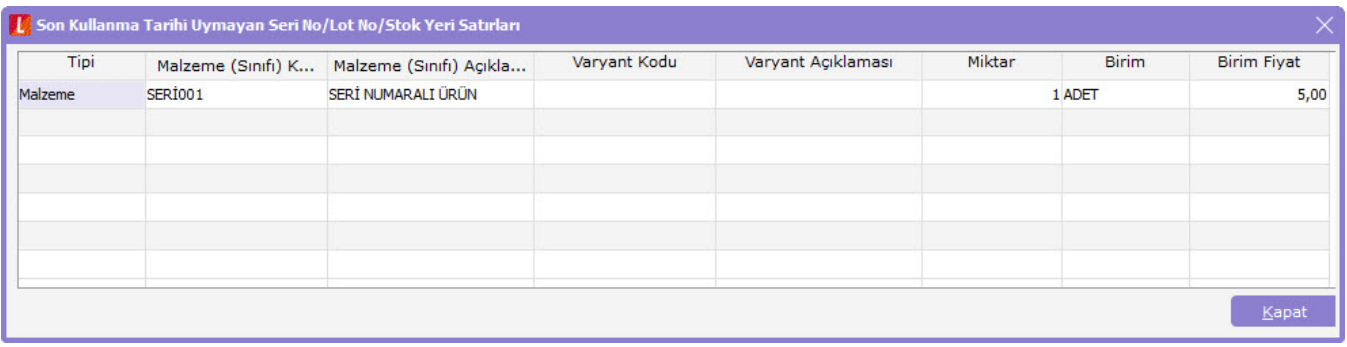